#### José Antônio da Cunha IFRN

#### • Eventos

Os eventos do Silverlight estão ligado a um teclado e alguns eventos de entrada do mouse (como MouseMove e KeyDown).

#### • Tabela de Eventos (UIElement)

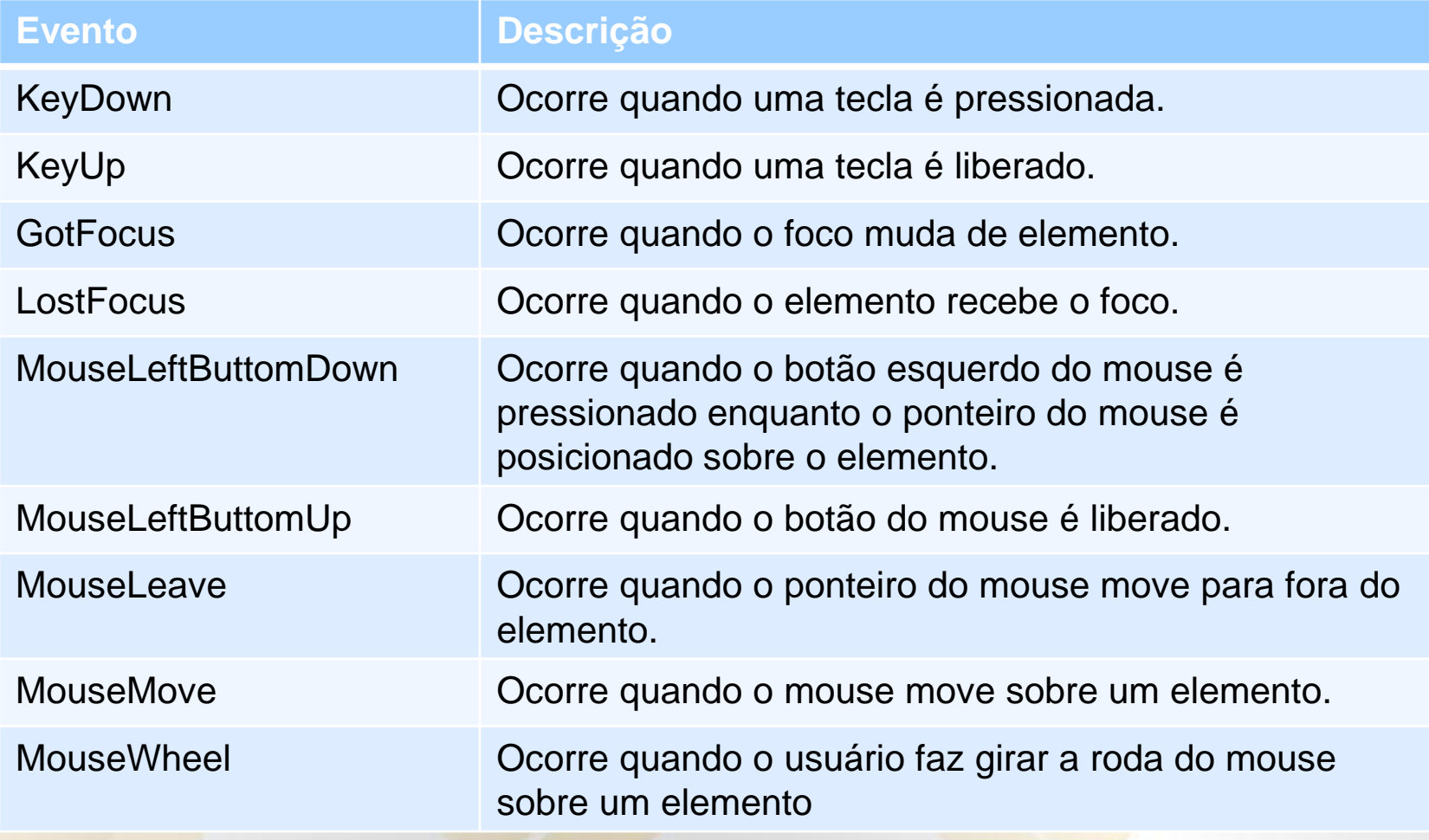

#### • Tabela de Eventos (FrameWorkElement)

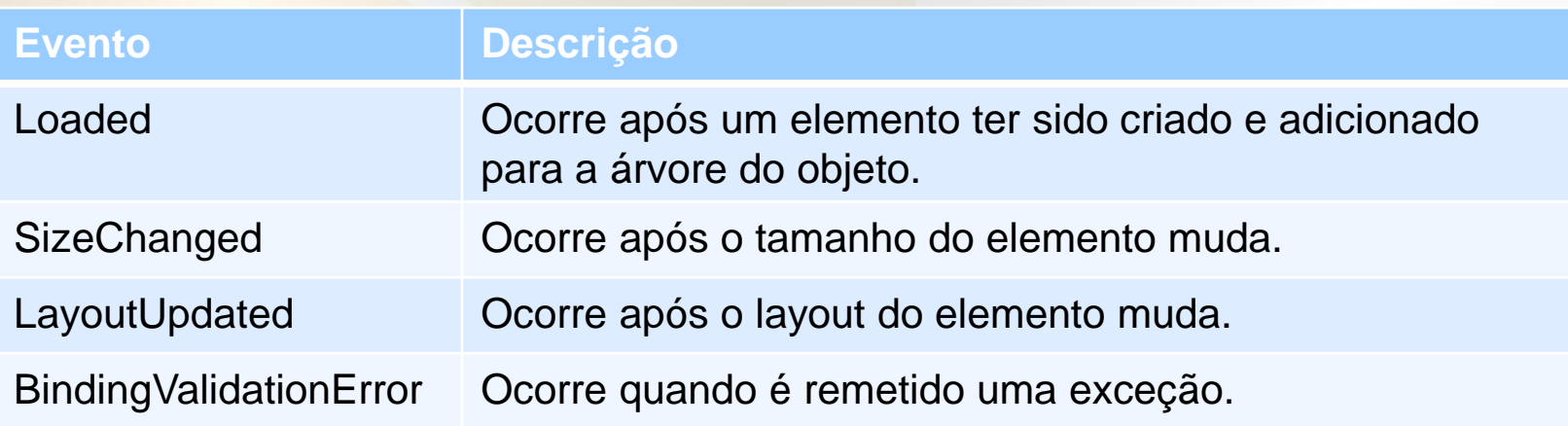

#### **Exemplo do evento MouseMove**

 $\left\{\begin{array}{cc} 1 & 0 \\ 0 & 0 \end{array}\right\}$ 

<Grid x:Name="LayoutRoot" Background="White" MouseMove="LayoutRoot\_MouseMove"> <TextBlock x:Name="lblInfo"></TextBlock> </Grid>

private void LayoutRoot\_MouseMove(object sender, MouseEventArgs e)

 Point pt = e.GetPosition(this); lblInfo.Text = String.Format("Você está na coordenada ({0},{1}):", pt.X, pt.Y);

#### **Exemplo do evento MouseWheel**

d:DesignHeight="300" d:DesignWidth="400" MouseWheel="UserControl\_MouseWheel">

 <ScrollViewer VerticalScrollBarVisibility="Auto" HorizontalScrollBarVisibility="Auto" > <Viewbox x:Name="viewbox" Height="250" Width="350"> <Grid x:Name="LayoutRoot" Background="White" Height="250" Width="350"> </Grid> </Viewbox> </ScrollViewer>

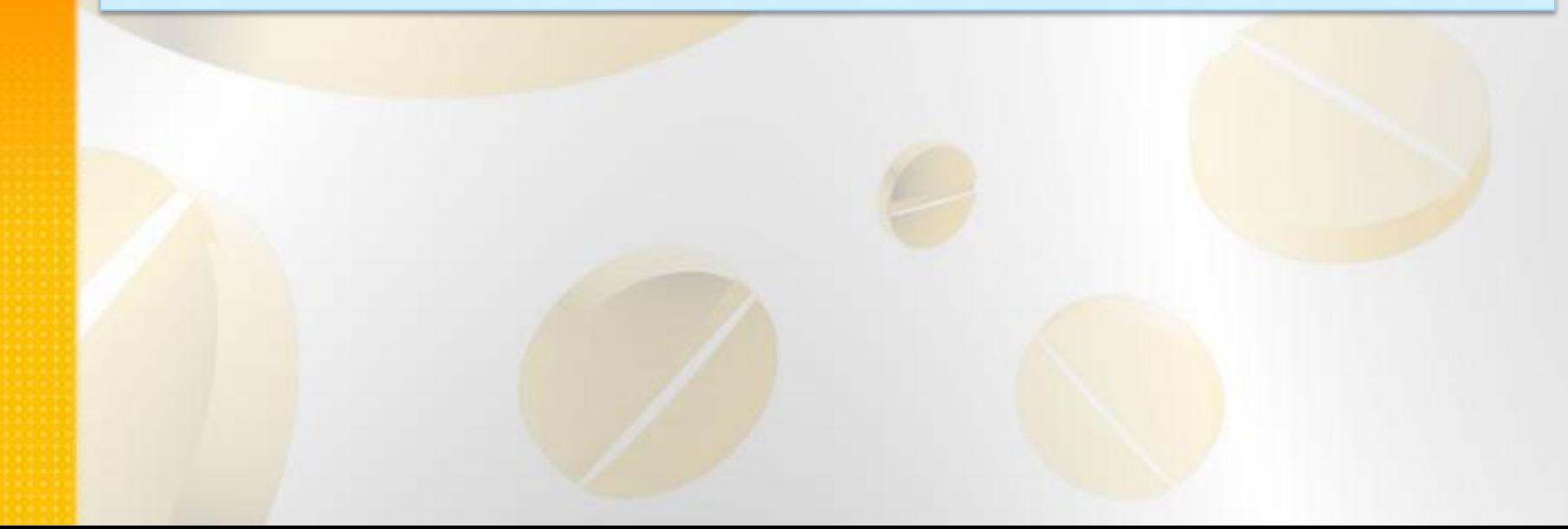

#### **Implementando o evento MouseWheel**

viewbox.Height /= -scalingFactor;

}

}

```
private void UserControl_MouseWheel(object sender, MouseWheelEventArgs e)
\{ //Delta está em unidades de 120, então dividir por 120 dá um fator de escala 
de 1,09 (120/110). 
         //Em outras palavras, um ponto da roda do mouse expande ou encolhe a 
Viewbox por cerca de 9%.
          double scalingFactor = (double)e.Delta / 110;
          if (scalingFactor > 0)
\left\{ \begin{array}{c} 1 & 1 \\ 1 & 1 \end{array} \right\} //Expande
            viewbox.Width *= scalingFactor;
            viewbox.Height *= scalingFactor;
 }
          else
\left\{ \begin{array}{c} 1 & 1 \\ 1 & 1 \end{array} \right\} //Encolhe
            viewbox.Width /= -scalingFactor;
```
#### **Capturando o Mouse**

<Canvas x:Name="parentCanvas" MouseLeftButtonDown="canvas\_Click" Background="White">

</Canvas>

O código C# está nos slides a seguir:

```
private bool isDragging = false;
      private Point mouseOffset;
```

```
 private void canvas_Click(object sender, MouseButtonEventArgs e)
\left\{ \begin{array}{c} \end{array} \right.
```
if (!isDragging)

 $\left\{ \begin{array}{ccc} 1 & 1 \\ 1 & 1 \end{array} \right\}$ 

 $\overline{\phantom{a}}$ }

```
 Ellipse ellipse = new Ellipse();
 ellipse.Fill = new SolidColorBrush(Colors.Red);
ellipse. Width = 50;
 ellipse.Height = 50;
```

```
 //Use a posição corrente do mouse para centralizar a elipse.
 Point point = e.GetPosition(this);
 ellipse.SetValue(Canvas.TopProperty, point.Y - ellipse.Height / 2);
 ellipse.SetValue(Canvas.LeftProperty, point.X - ellipse.Width / 2);
```

```
 //Assista os cliques no botão esquerdo
ellipse.MouseLeftButtonDown += ellipse_MouseDown;
```

```
 //Adicionando Elipse para canvas
 parentCanvas.Children.Add(ellipse);
```
private void ellipse\_MouseDown(object sender, MouseButtonEventArgs e)

 //Inicia modo arrastar isDragging = true; Ellipse ellipse = (Ellipse)sender;

 $\left\{ \begin{array}{c} \end{array} \right.$ 

}

 //Posição relativa da elipse mouseOffset = e.GetPosition(ellipse);

 //Muda cor da elipse ellipse.Fill = new SolidColorBrush(Colors.Green);

 ellipse.MouseMove += ellipse\_MouseMove; ellipse.MouseLeftButtonUp += ellipse\_MouseUp;

 //Captura o mouse ellipse.CaptureMouse();

private void ellipse\_MouseMove(object sender, MouseEventArgs e)

if (isDragging)

 $\left\{ \begin{array}{c} \end{array} \right.$ 

 $\left\{ \begin{array}{c} 1 & 1 \\ 1 & 1 \end{array} \right\}$ 

 $\begin{array}{ccc} \end{array}$ 

}

 Ellipse ellipse = (Ellipse)sender; //Posição relativa da elipse no canvas. Point point = e.GetPosition(parentCanvas); //Move elipse ellipse.SetValue(Canvas.TopProperty, point.Y - mouseOffset.Y); ellipse.SetValue(Canvas.LeftProperty, point.X - mouseOffset.X);

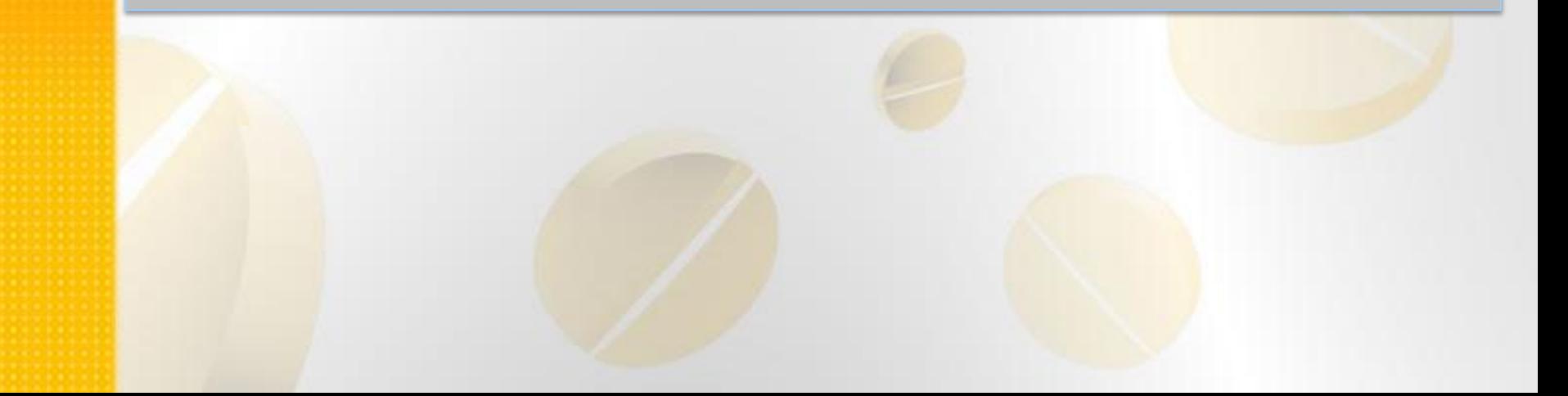

private void ellipse\_MouseUp(object sender, MouseButtonEventArgs e)

if (isDragging)

 $\left\{ \begin{array}{c} \end{array} \right.$ 

 $\left\{ \begin{array}{c} 1 & 1 \\ 1 & 1 \end{array} \right\}$ 

 $\begin{array}{ccc} & & \\ \end{array}$ 

}

```
 Ellipse ellipse = (Ellipse)sender;
```
 //Muda cor da elipse ellipse.Fill = new SolidColorBrush(Colors.Orange);

 ellipse.MouseMove -= ellipse\_MouseMove; ellipse.MouseLeftButtonUp -= ellipse\_MouseUp; ellipse.ReleaseMouseCapture();

isDragging = false;